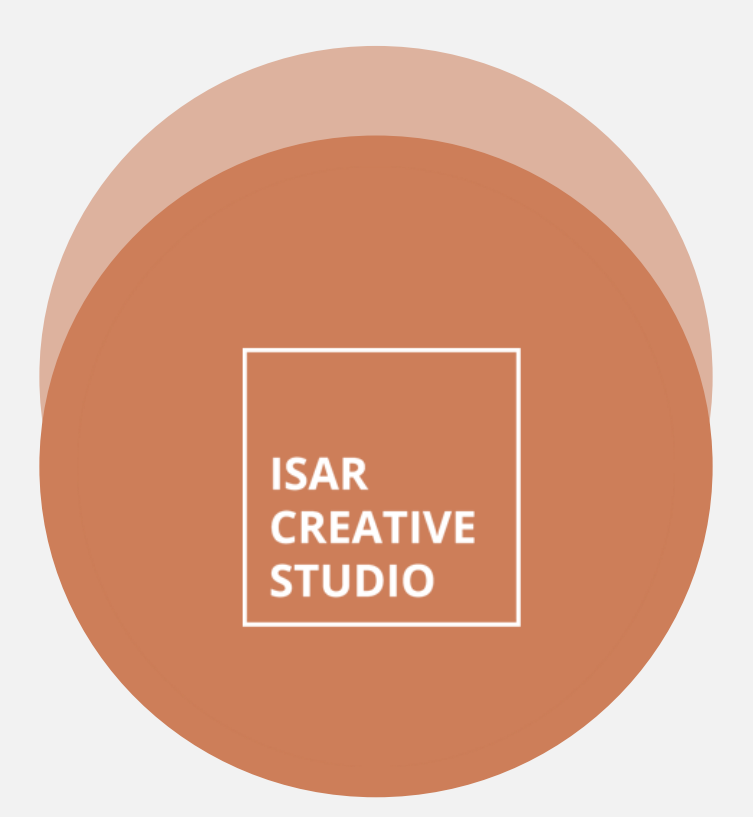

# **Redaktionsplanung**

Social Media Speed-Training für das For-Future-Bündnis

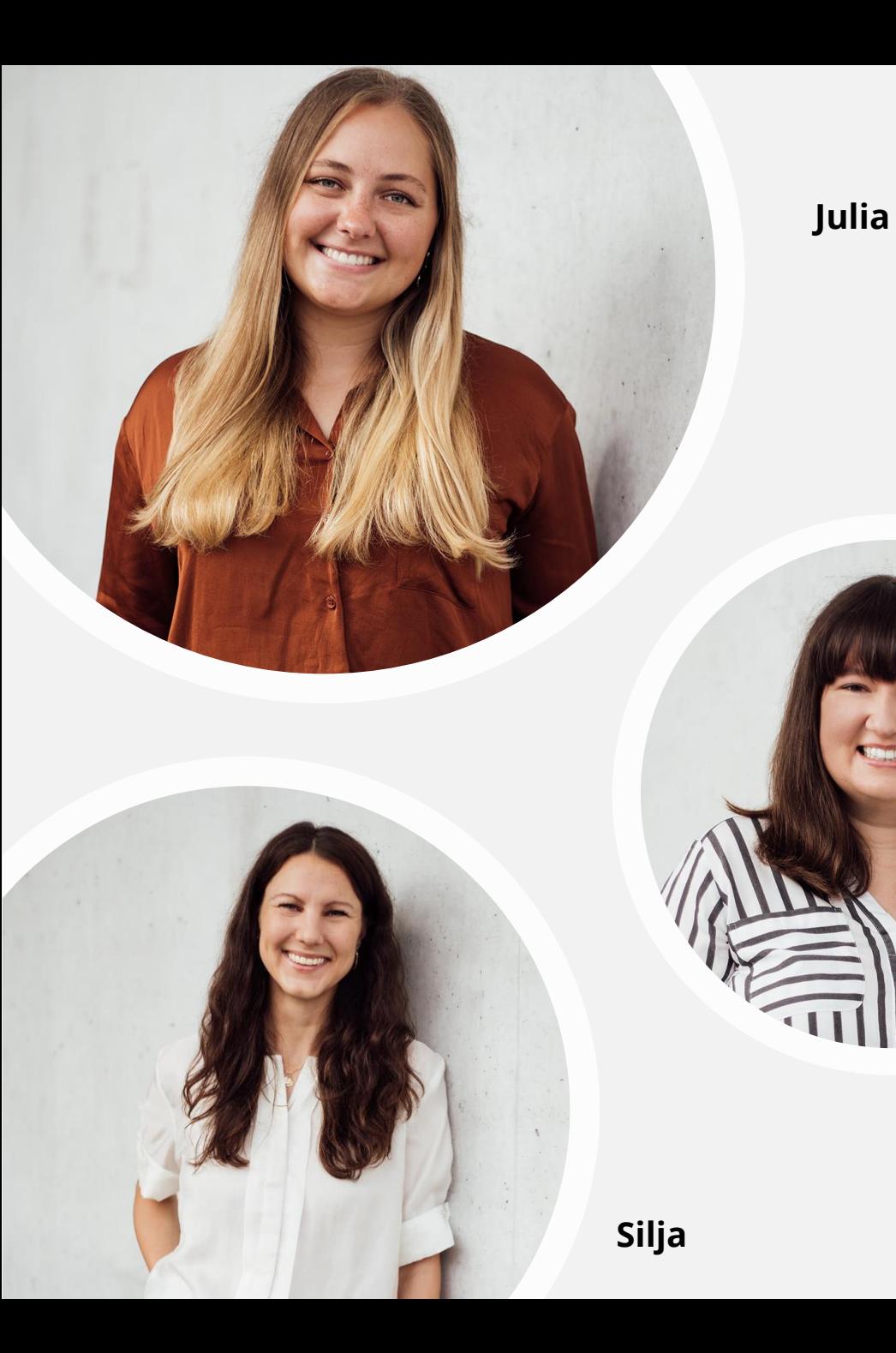

Hi, wir sind das Isar Creative Studio!

SAR<br>CREATIVE<br>STUDIO

**Franzi**

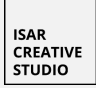

### **Social Media Speed-Training – warum eigentlich?**

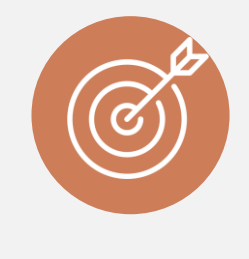

**ZIEL**

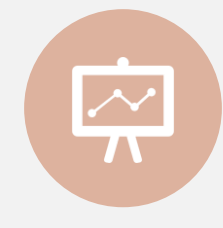

**WIE**

Noch mehr Menschen mit unseren Botschaften für Klimagerechtigkeit zu erreichen!

Mit mehr Wissen rund um Social Media könnt ihr mehr Reichweite erzielen.

Wir sind auf euer Feedback zu diesem Format angewiesen!

**!**

**WICHTIG**

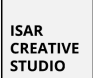

# **Los geht's!**

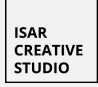

### **Redaktionsplanung: Was bringt das?**

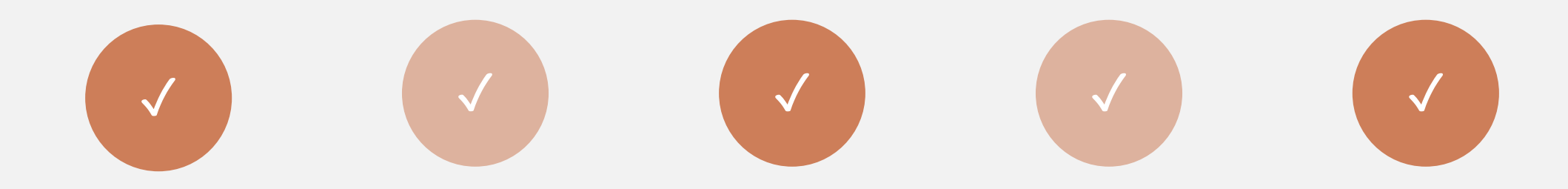

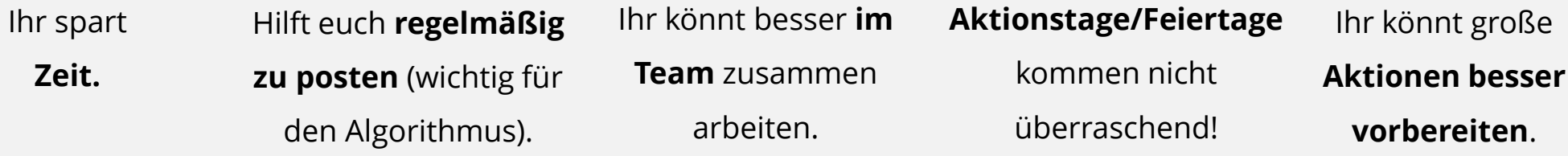

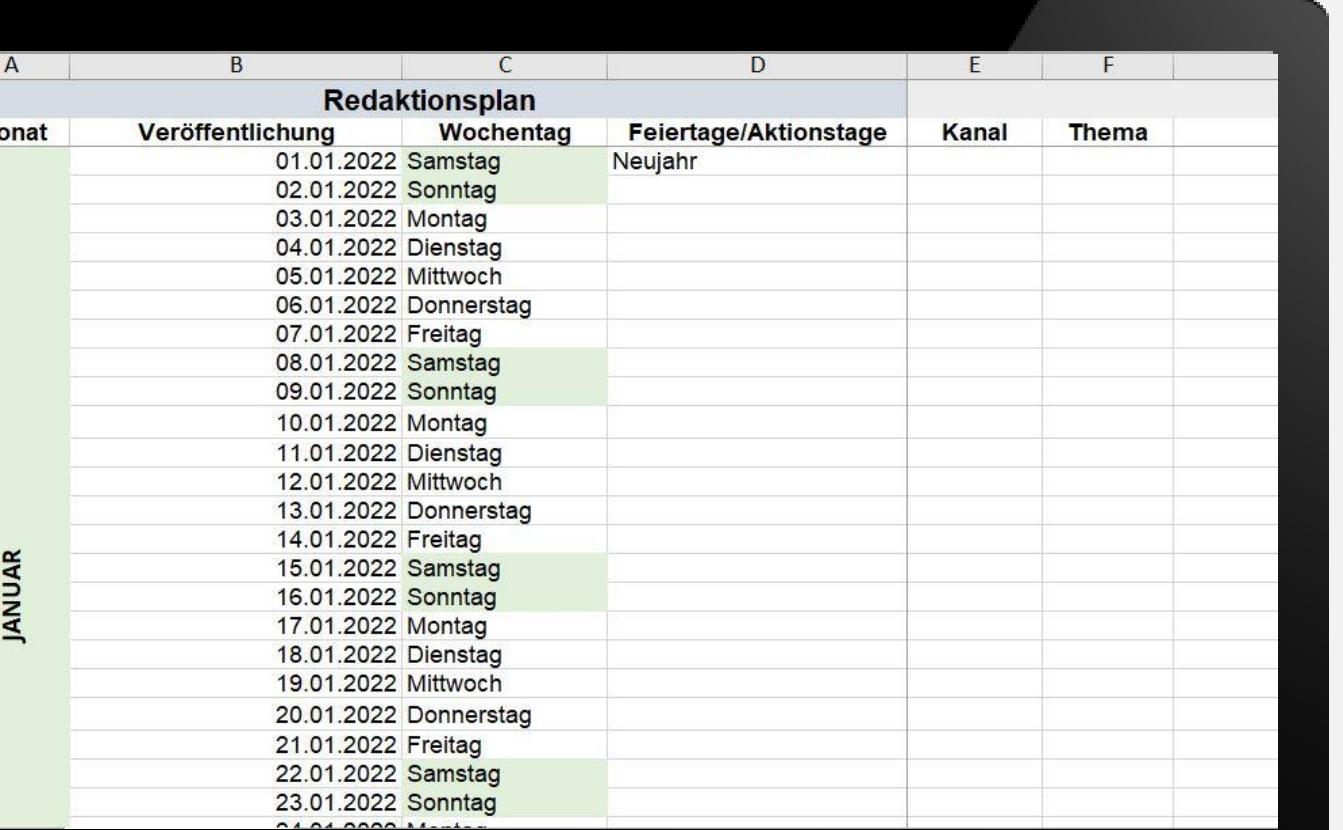

### **Aufbau eines Redaktionsplans**

**Tool: Excel**

**Kalender mit unterschiedlichen Spalten (je nach Bedarf)**

Ihr könnt unsere Vorlage beliebig an eure Bedürfnisse anpassen.

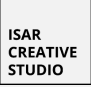

### **Redaktionsplan nutzen – Schritt für Schritt**

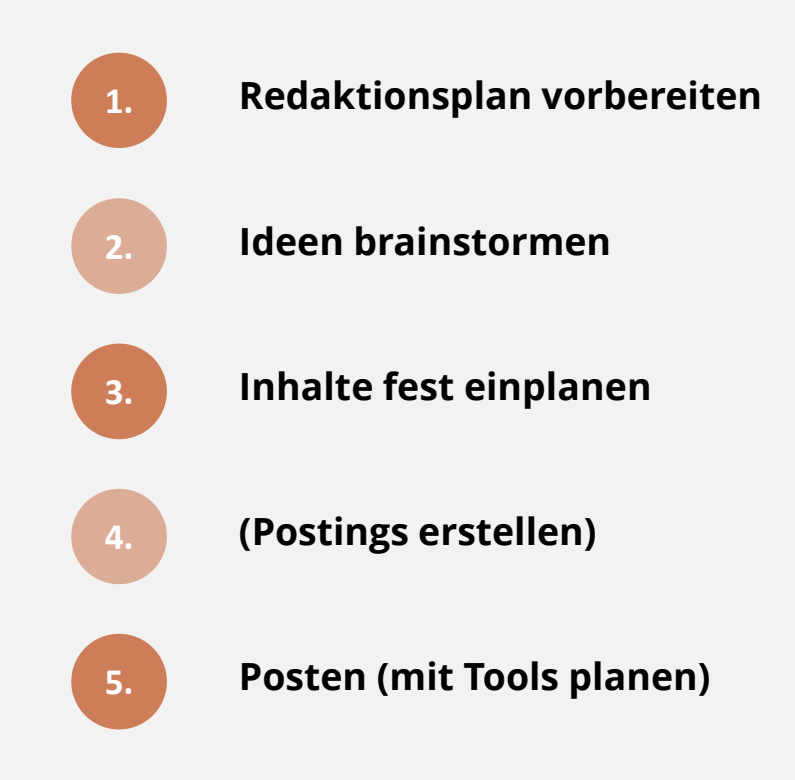

### **Schritt 1: Redaktionsplan vorbereiten**

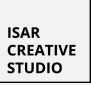

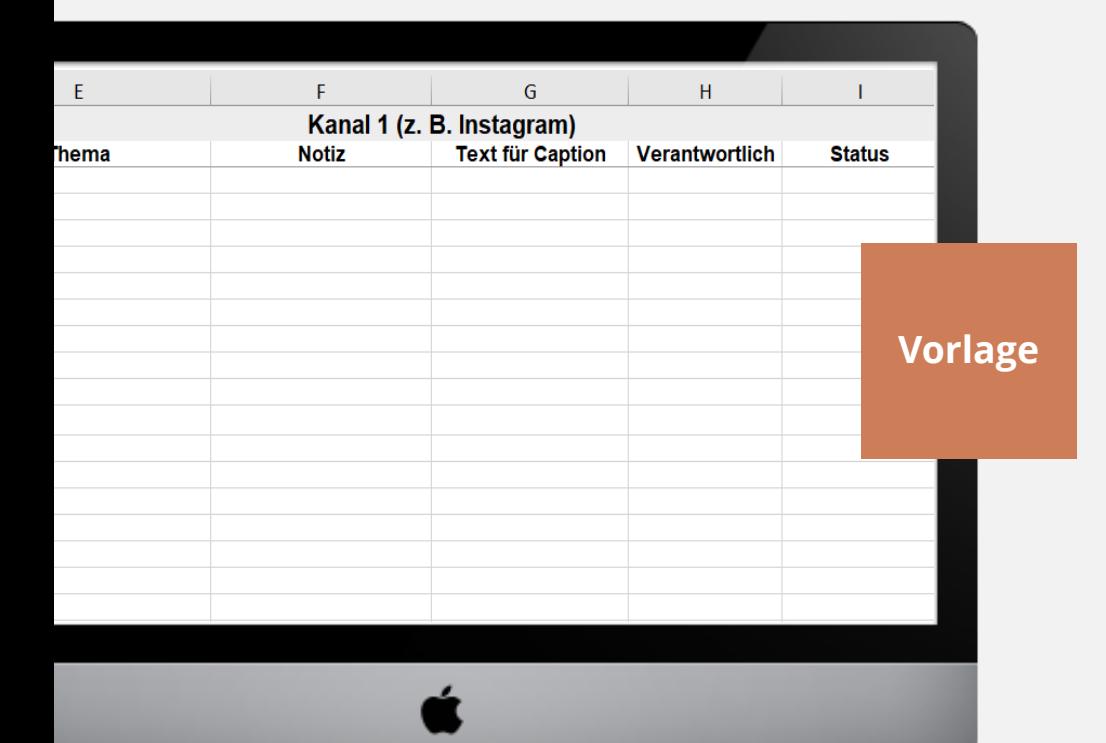

Ihr öffnet unsere **Vorlage** und passt sie für euch an:

**Welche Spalten braucht ihr wirklich?**

- **Betreut ihr mehrere Kanäle?**
- **Betreut ihr den Kanal allein oder im Team?**
- **Welche Aktionstage/Feiertage sind für euch wichtig?**

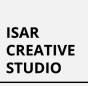

### **Schritt 2: Ideen brainstormen**

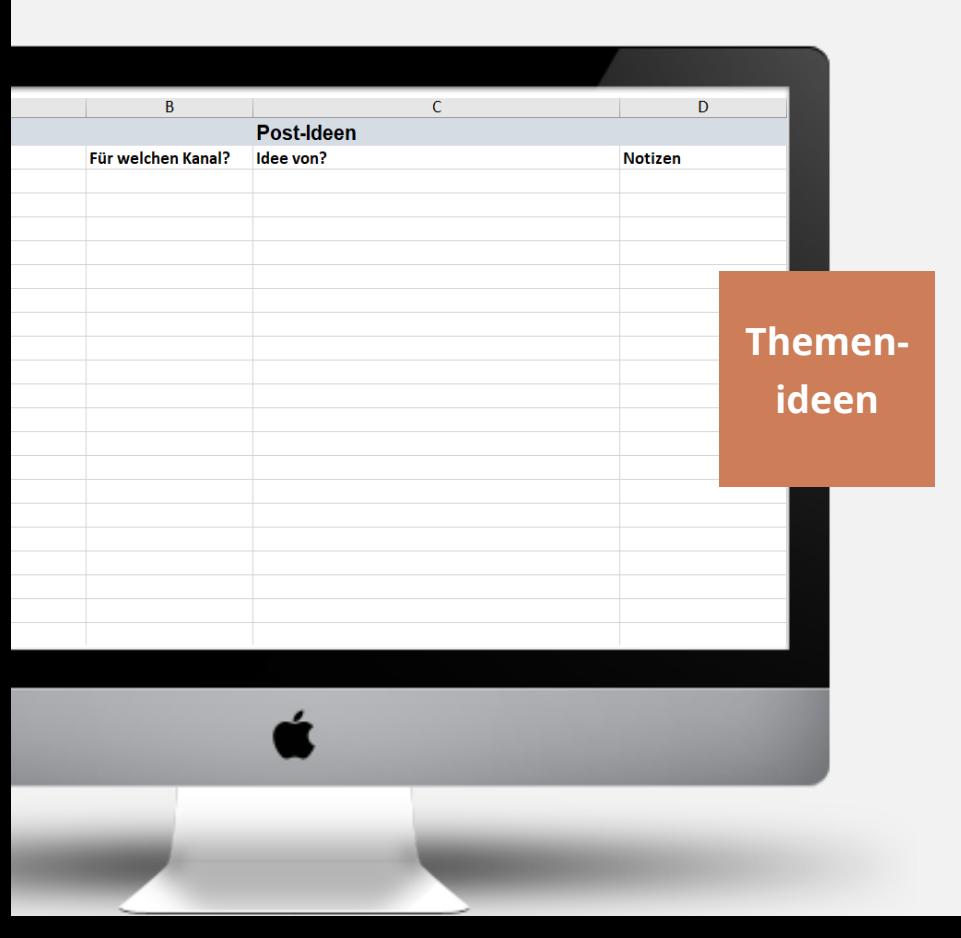

Im Tabellenblatt **"Themenideen"** könnt ihr all eure Posting-Ideen sammeln, die ihr für euren Account habt.

**Fragt euch:**

**Was interessiert eure Zielgruppe? (Bsp. Regionaler Bezug bei Ortsgruppen)**

(regelmäßig, z. B. alle 6-12 Wochen)

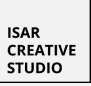

### **Schritt 3: Inhalte fest einplanen**

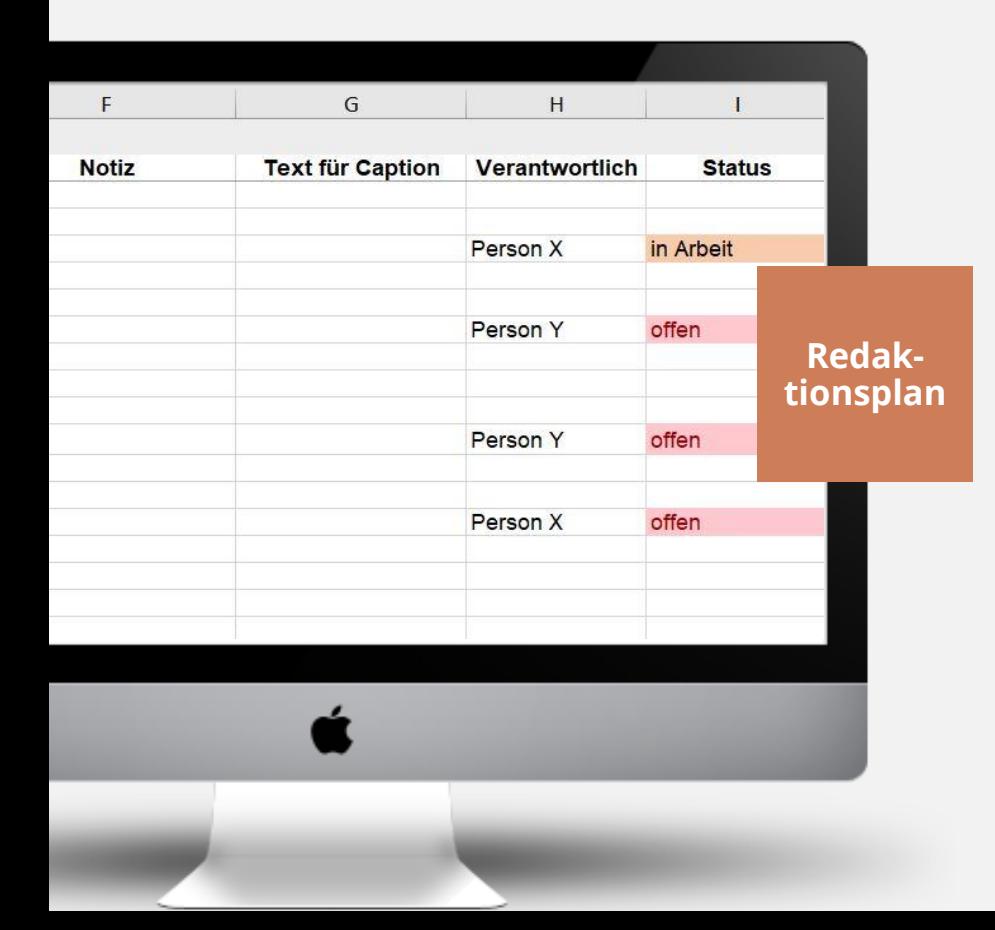

#### **Fragt euch:**

**Wie oft pro Woche wollt/könnt ihr posten?**

- **Welche wichtigen Aktionen/politischen Entscheidungen stehen in den nächsten Wochen an?**
- **Welche Themenideen habt ihr bereits gesammelt?**

 $\rightarrow$  Tragt die konkreten Postings fest in den Redaktionsplan ein.

(regelmäßig, z. B. alle 6-8 Wochen)

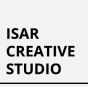

### **(Schritt 4: Postings erstellen)**

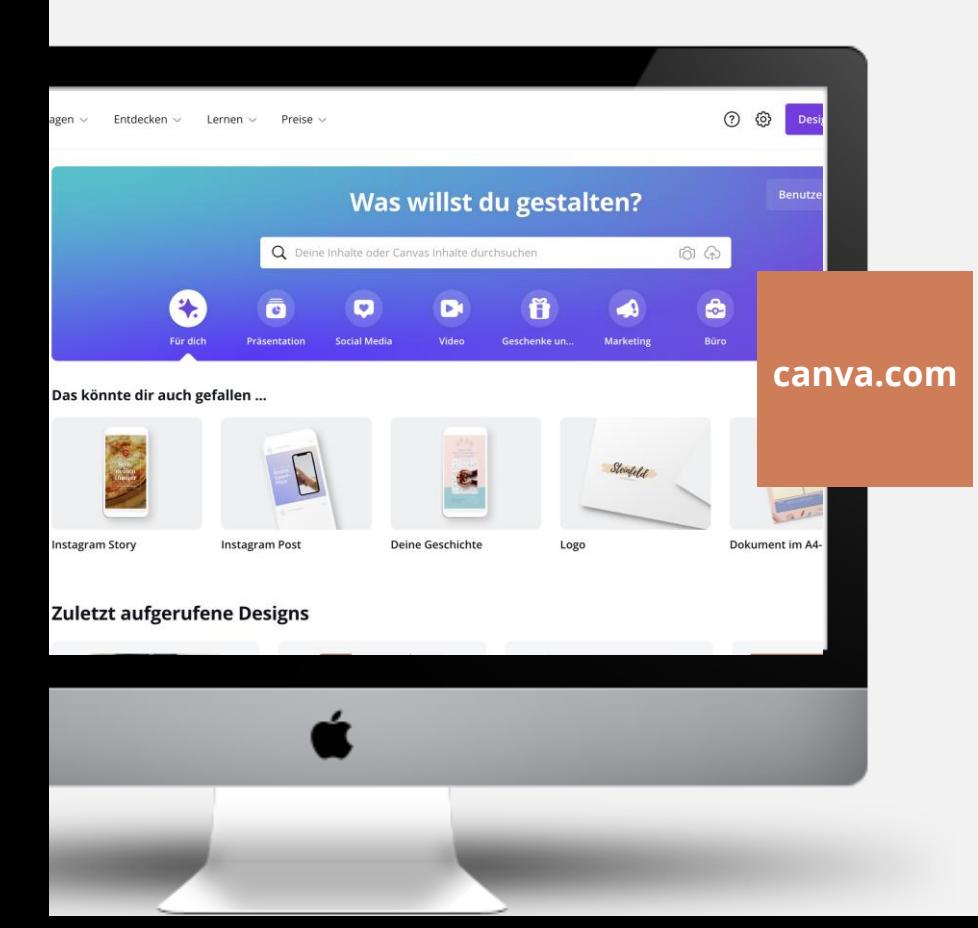

Sprengt den Rahmen dieses Trainings, aber ein **Tipp:**

Nutzt das kostenlose **Design-Tool Canva** für eure Posts!

**sehr einfach in der Bedienung**

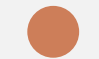

**unendlich viele Vorlagen für jeden Kanal**

**enthält Bild- & Videodatenbank canva.com**

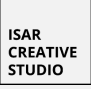

### **Schritt 5: Posten (mit Tools vorplanen)**

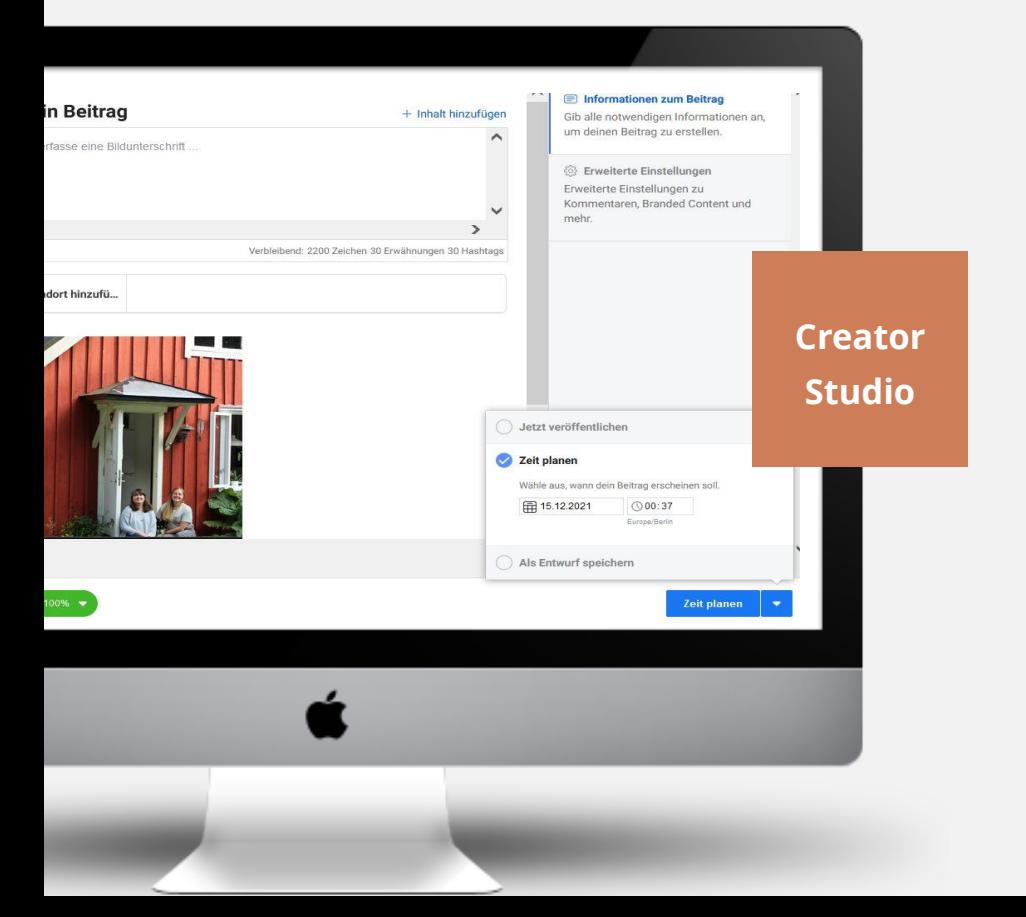

Ihr könnt Posts auch mit Tools vorplanen und sie werden zum Wunschzeitpunkt **automatisch gepostet**.

Mögliche Tools:

**Facebook Creator Studio**

- **Facebook Business Suite**
- **Hootsuite**

Jedes Tool hat verschiedene Voraussetzungen zur Nutzung. Ihr möchtet mehr dazu wissen? Dann machen wir gerne **ein Training** dazu.

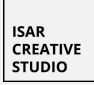

### **Tipps für den Alltag mit Redaktionsplan**

Pflegt den Plan **regelmäßig** & gewöhnt euch einen **Workflow** an.

**Viele aktuelle Themen**, die man schwer vorplanen kann? → Dann nutzt den Redaktionsplan v.a. als Hilfestellung für größere Aktionen (z. B. Bundestagswahl, Globaler Klimastreik, etc.)

#### **Ihr arbeitet im Team?**

→ Macht aus dem Excel-Redaktionsplan ein Google Doc zur leichteren Zusammenarbeit & Plant Verantwortlichkeiten ein.

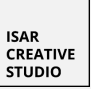

### **Weiterführende Links**

**Artikel zum Thema Redaktionsplanung:** <https://www.isar-creative-studio.de/content-planung-social-media/>

**Kostenloses Design-Tool Canva:** <https://www.canva.com/>

## **Habt ihr Fragen?**

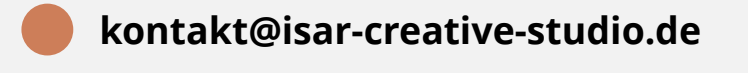

**Telegram (SoMe FF Content Push)**

## **Termine**

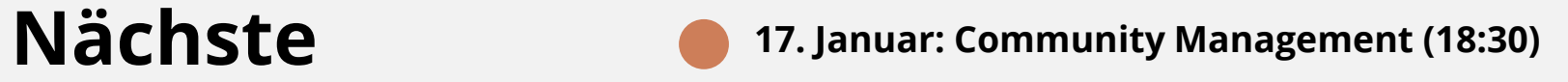

**03. Februar: Influencer Marketing (18:30)**